# Tutorial for Python and Jupyter Notebook setup

2021-10-17 Hyemin Gu

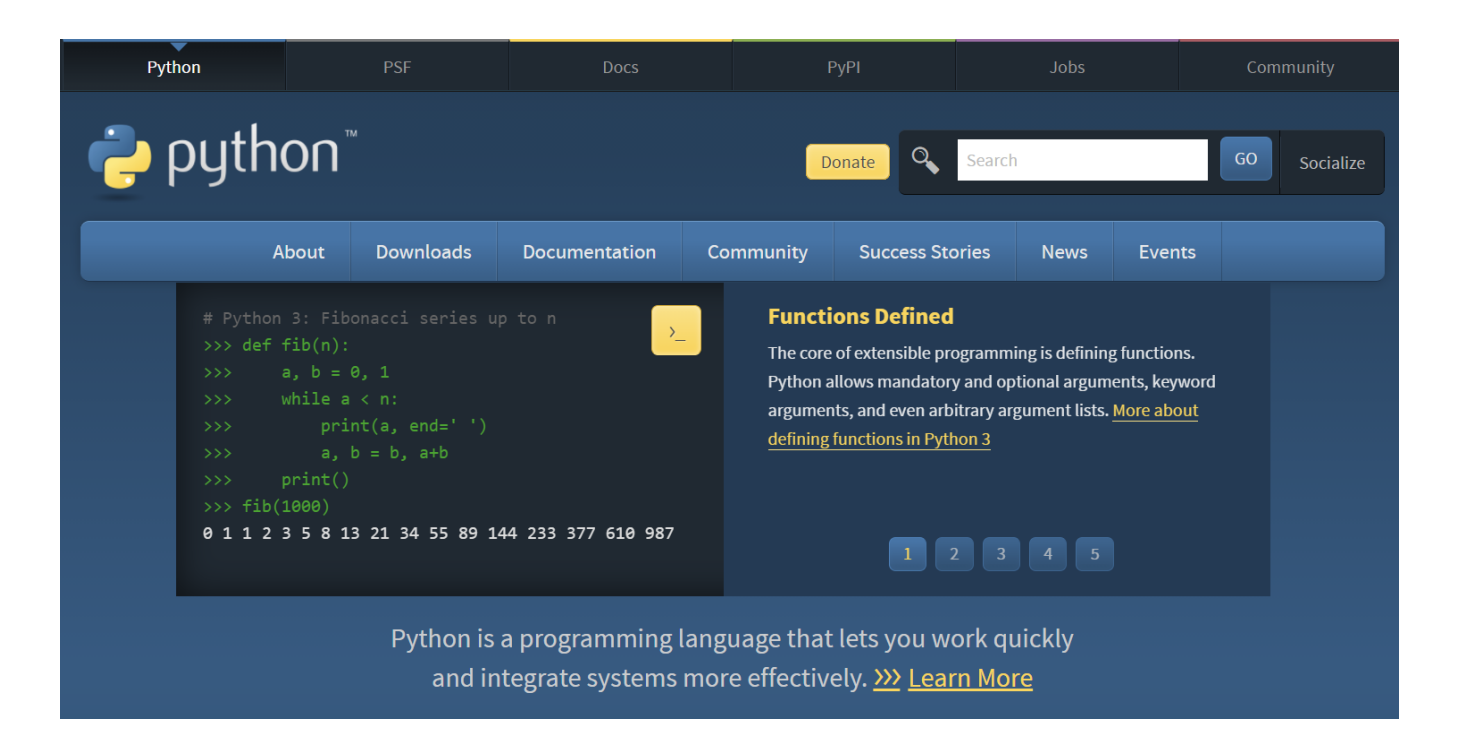

[https://www.pytho](https://www.python.org/)n.org/

#### c jupyter

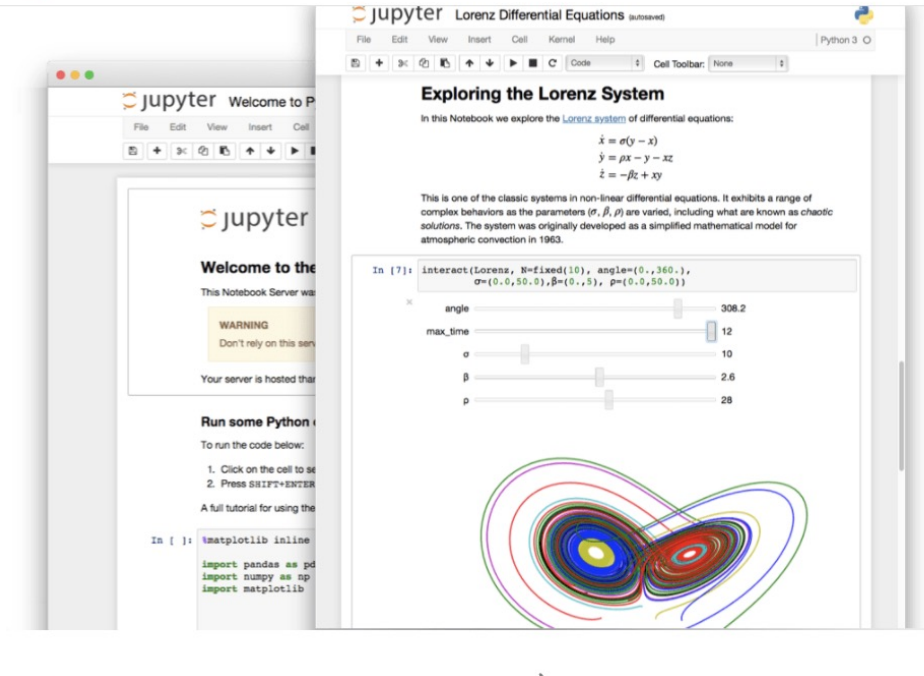

Install About Us Community Events Documentation NBViewer JupyterHub Widgets Blog Security

#### The Jupyter Notebook

The Jupyter Notebook is an open-source web application that allows you to create and share documents that contain live code, equations, visualizations and narrative text. Uses include: data cleaning and transformation, numerical simulation, statistical modeling, data visualization, machine learning, and much more.

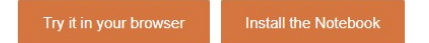

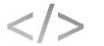

Language of choice

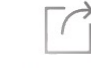

Share notebooks

Notebooks can be shared with others using email, Dropbox, GitHub and the Jupyter Notebook Viewer.

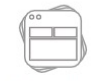

Interactive output

Your code can produce rich, interactive output: HTML, images, videos, LaTeX, and custom MIME types.

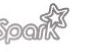

Big data integration

Leverage big data tools, such as Apache Spark, from Python, R and Scala. Explore that same data with pandas, scikit-learn, ggplot2, TensorFlow.

Jupyter supports over 40 programming languages, including Python, R. Julia, and Scala.

https://jupyter.org/index.html

### Outline of this tutorial

- install python on your PC
- write and run a python script
- additionally setup Jupyter Notebook

#### Python 3.9.7 (64-bit) Setup

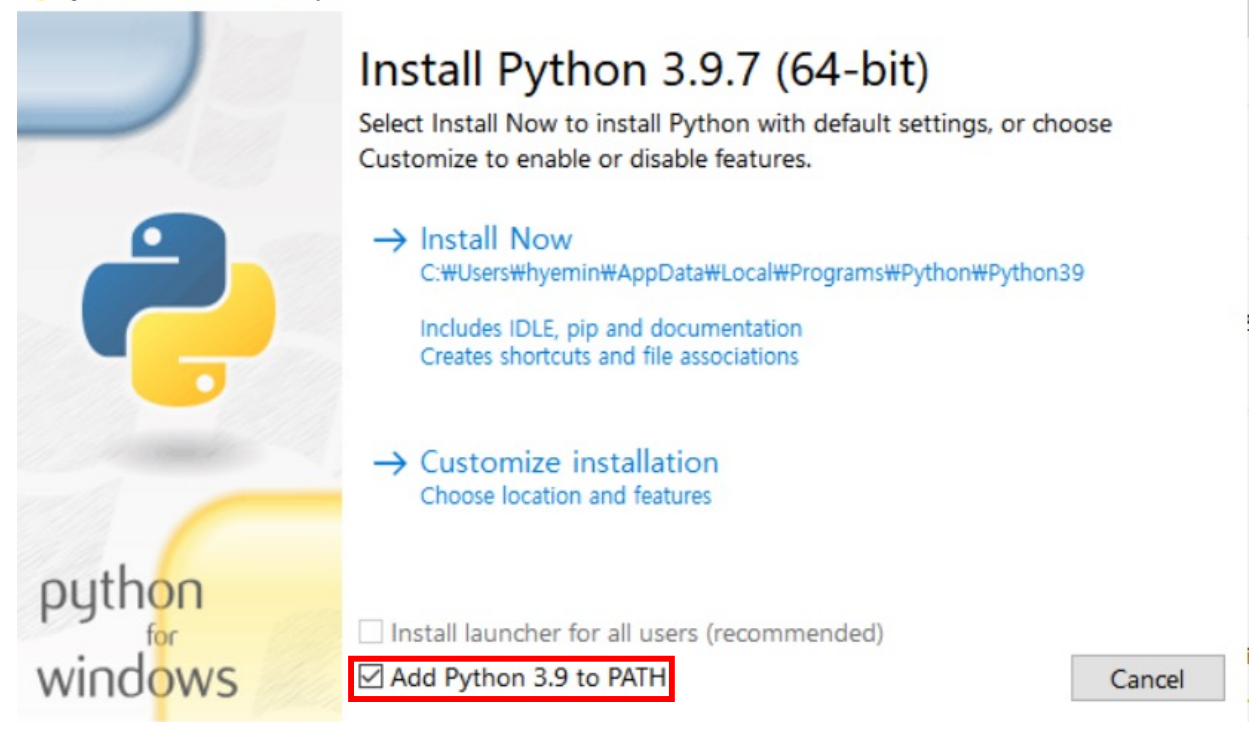

 $\mathcal{L}=\mathcal{L}$  .

 $\times$ 

## Contents for writing Python scripts

- Details on Python language grammar are available at: [https://pythonnumericalmethods.berkeley.edu/notebooks/I](https://pythonnumericalmethods.berkeley.edu/notebooks/Index.html)nde x.html
- You will mainly use these two libraries:
	- MATLAB-like numerical computation library: numpy
	- Plotting library: matplotlib
- You may use an IDE as a integrated environment for development.

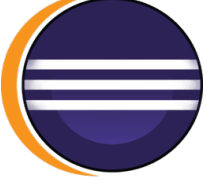

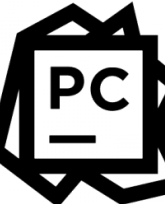

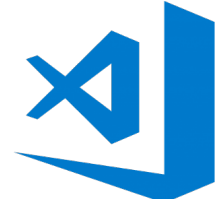

Pydev Pycharm Visual Studio Code

### Jupyter notebook tips

- initiate notebook server by > jupyter notebook
- Press Shift+Enter to excute the cell. Results occurs below the cell.
- 2 modes: command (press ESC to switch to this mode) / edit
- To add a cell, in a command mode, press a or b.
- To delete a cell, in a command mode, press dd.
- To convert a cell to markdown style(documentation/slides), press m.
- To convert a cell to executable style, press y.
- To edit a cell, press ENTER to switch to edit mode.
- Close the notebook, shutdown the server  $(ctrl+C)$